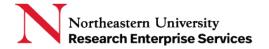

Contents

| A. | eCLAWs Administration Pool | . 1 |
|----|----------------------------|-----|
| В  | College Admin Process      | 1   |

## A. eCLAWs Administration Pool

A pool of administrators in a related college or department with the ability to drill into related records and make any changes that a Submitter could make to an eCLAWs record, acting as a proxy to the Submitter; College Administrator's name is recorded in the Vertical Route if they take action on the record; College Administrators do NOT replace the Submitter on the record.

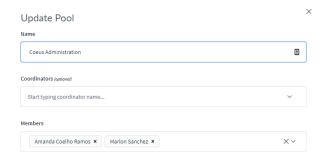

## B. College Admin Process

 In eCLAWs Submitter Role select Search >> Ad-hoc Search: Advanced: search by one field or multiple fields

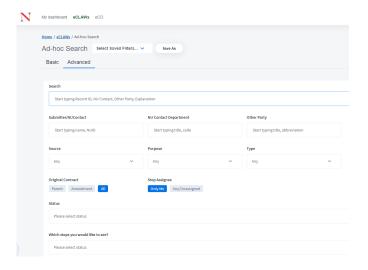

**Getting Help** 

Support: NU-RESHC@northeastern.edu

**Grant Officer:** <a href="https://research.northeastern.edu/nu-res/contact/">https://research.northeastern.edu/nu-res/contact/</a>

Last Updated: 11/18/2020

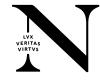

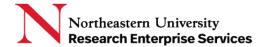

• When user selects the 'search' button, the search result appears; Open the record and make any necessary changes/take action

## Example:

Step 1: College Admin Sanchez searches/selects record 21-C-00044 (Submitter Cyr, NU Contact Ramos) in an associated college/department:

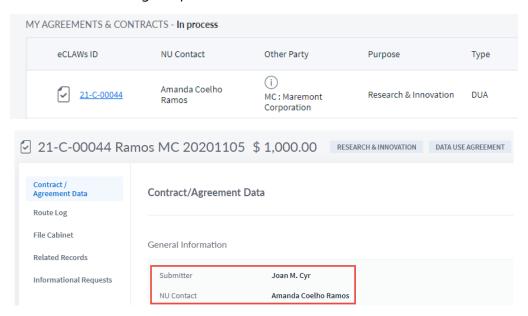

Step 2: College Admin Sanchez adds a contact, selects purpose & type, answers questions on special provisions screen, and submits contract.

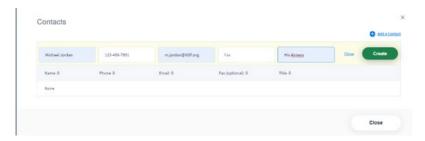

**Getting Help** 

Support: NU-RESHC@northeastern.edu

**Grant Officer:** <a href="https://research.northeastern.edu/nu-res/contact/">https://research.northeastern.edu/nu-res/contact/</a>

Last Updated: 11/18/2020

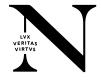

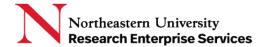

Research & Innovation

Agreement or Contract Type (i)

Data Use Agreement

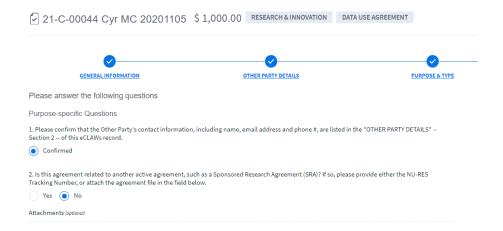

Step 3: Vertical route Log shows college admin who made the changes:

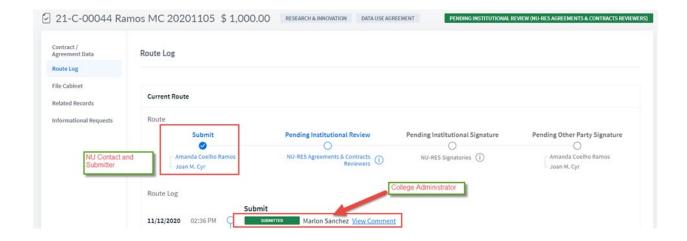

**Getting Help** 

Support: NU-RESHC@northeastern.edu

**Grant Officer:** <a href="https://research.northeastern.edu/nu-res/contact/">https://research.northeastern.edu/nu-res/contact/</a>

Last Updated: 11/18/2020

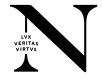